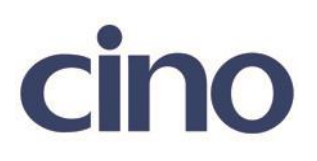

## バーコードリーダー設定表

## (設定項目:Code11 設定)

設定内容:Code11 のチェックデジットの検証設定をします。

以下のバーコードを順番に読み取って設定して下さい。

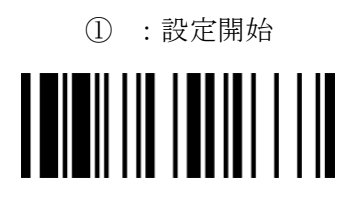

② :Code11 設定 III II II

下記の設定項目のいずれかを選択してください。

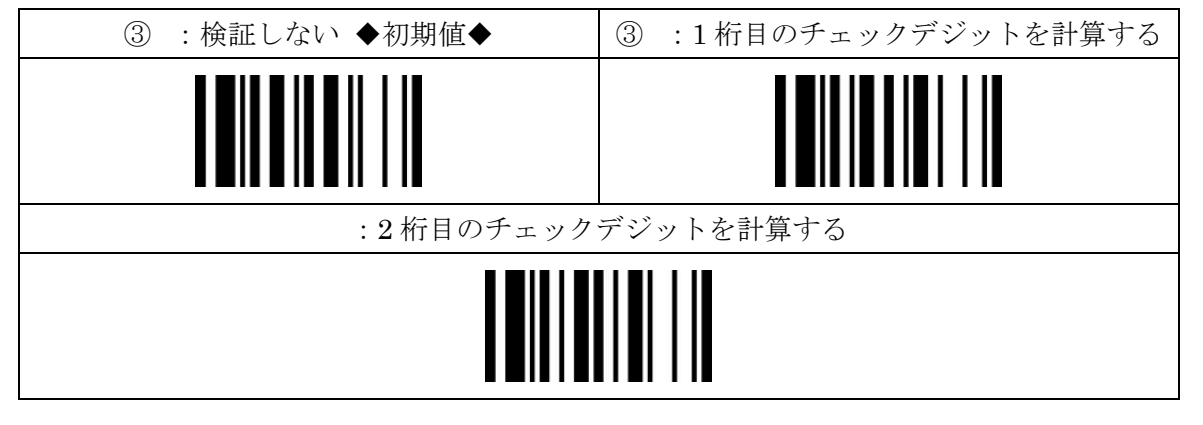

④:設定終了

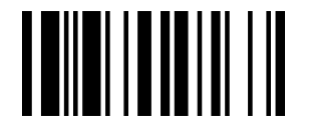